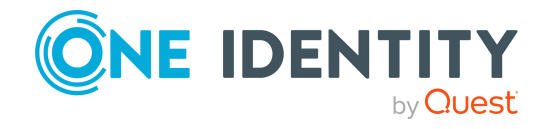

# **One Identity Defender 6.5.0**

# **Release Notes**

#### **01 November 2023, 07:05**

These release notes provide information about the One Identity Defender release.

- About One Identity [Defender](#page-0-0) 6.5.0
- New [features](#page-1-0)
- [Resolved](#page-1-1) issues
- [Known](#page-1-2) issues
- System [requirements](#page-10-0)
- Product [licensing](#page-21-0)
- Getting started with [Defender](#page-21-1) 6.5.0
- More [Resources](#page-22-0)
- **.** [Globalization](#page-22-1)
- [About](#page-23-0) us

# <span id="page-0-0"></span>**About One Identity Defender 6.5.0**

Defender enhances security by using two-factor authentication to authenticate the users who request access to valuable resources within your organization. Defender uses your current identity store within Microsoft® Active Directory® to enable two-factor authentication, taking advantage of its inherent scalability and security, and eliminating the costs and time involved to set up and maintain proprietary databases. Defender's Webbased administration and user self-service ease the implementation of two-factor authentication for both administrators and users.

See New [features](#page-1-0).

# <span id="page-1-0"></span>**New features**

New feature in Defender 6.5.0:

<sup>l</sup> **Dual push notification option**: The user now gets an additional authentication PUSH token type of OneLogin Protect app for Android and iOS. In case of both tokens are assigned to a user, the OneLogin Protect app gets the precedence to receive the PUSH notifications.

# <span id="page-1-1"></span>**Resolved issues**

The following is a list of issues addressed in 6.5.0 release.

#### **Table 1: Defender Desktop Login resolved issues**

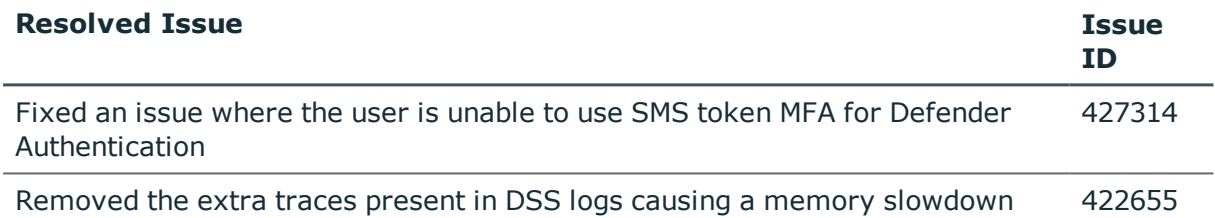

# <span id="page-1-2"></span>**Known issues**

The following is a list of issues, including those attributed to third-party products, known to exist at the time of release.

### **Table 2: General known issues**

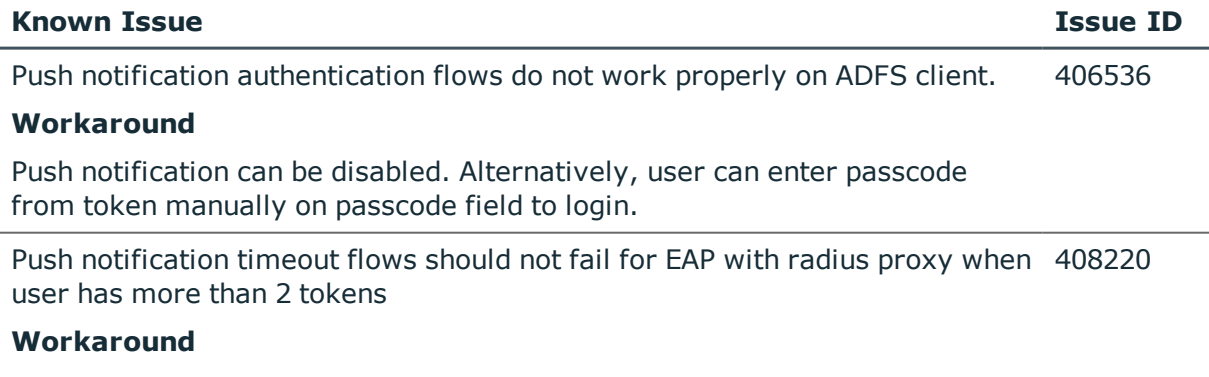

Push notification can be disabled for the EAP client. Alternatively, user could be restricted to use only 2 tokens while using push notification with EAP

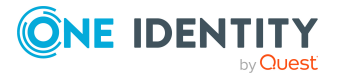

#### **Known Issue Issue ID**

#### client.

If both push notification and more than 3 tokens must be used then user can login by restarting the DSS service and subsequently the authentication process.

MS token displays 'Bad response' error after performing reset operation on the token. 401643

#### **Workaround:**

Use OATH Compliant tokens as those are not affected by this issue and are considered counter-based.

If user must use Google Authenticator (TOTP) or Microsoft Authenticator (Time based), then they would have to delete the existing token and program a new token.

FIDO2 registration and authentication screens do not load when defender is used as proxy and the next requests are rejected. 394549

On radius proxy environments certain push notification flows do not work as expected. 392972

#### **Workaround:**

Push notification can be disabled on radius proxy environments to allow authentication using Defender.

Defender soft token for OneLogin Protect cannot be activated using the activation code. 399821

#### **Workaround:**

Defender soft token for OneLogin Protect can be activated using the QR code from Defender management portal self service.

"Push notification rejected" error is observed for timeout flow on EAP client if 404010 user has 3 or more tokens.

#### **Workaround:**

Push notification can be disabled for the EAP client. Alternatively, user could be restricted to use only 2 tokens while using push notification with EAP client.

If both push notification and more than 3 tokens must be used then user can login by restarting the authentication process on timeout.

Audit trial report does not displays all the data from DSS logs 325245

#### **Workaround**

Logs can be picked from the DSS path or from management portal DSS logs section.

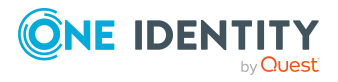

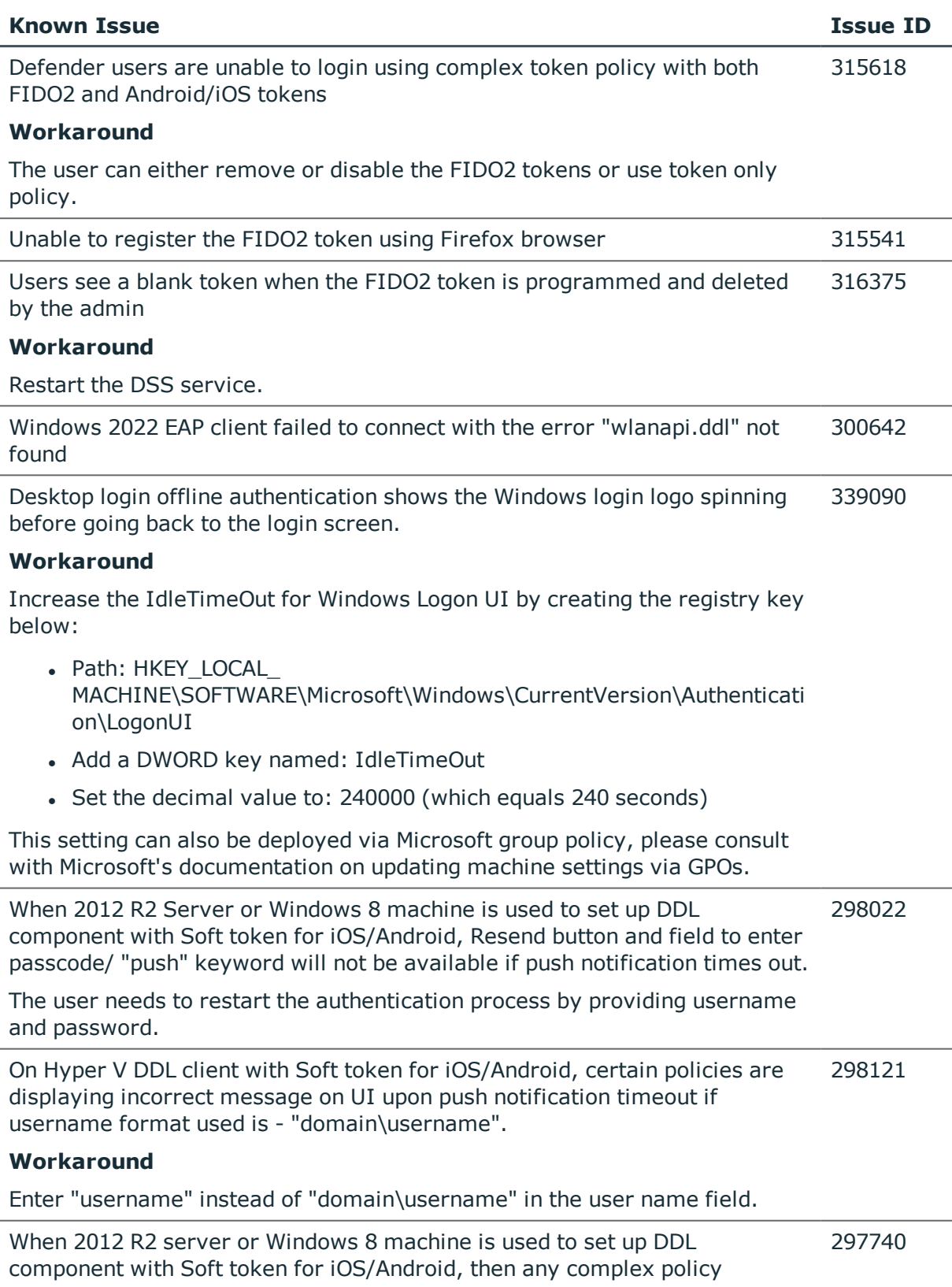

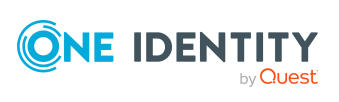

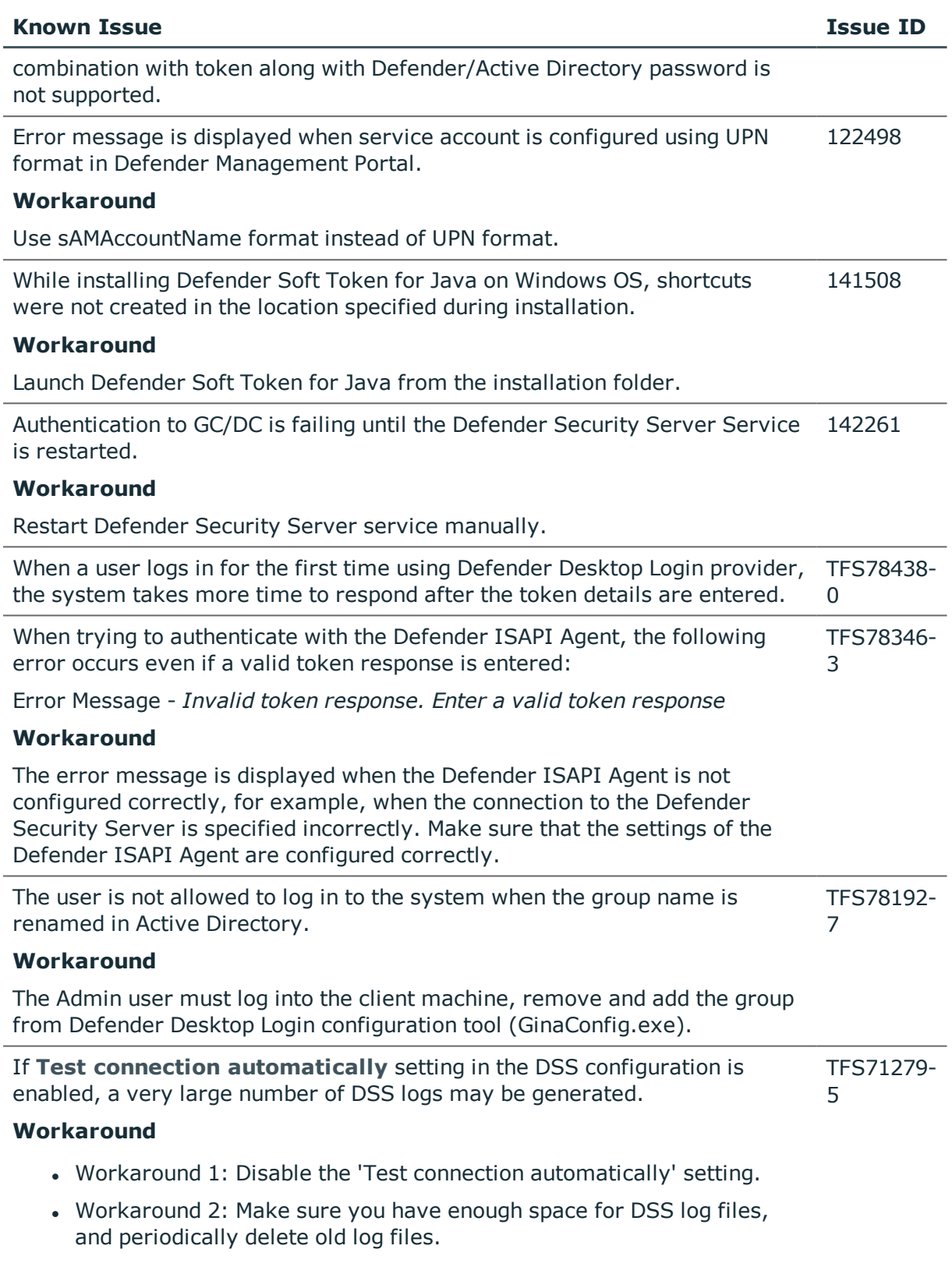

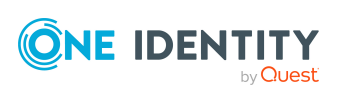

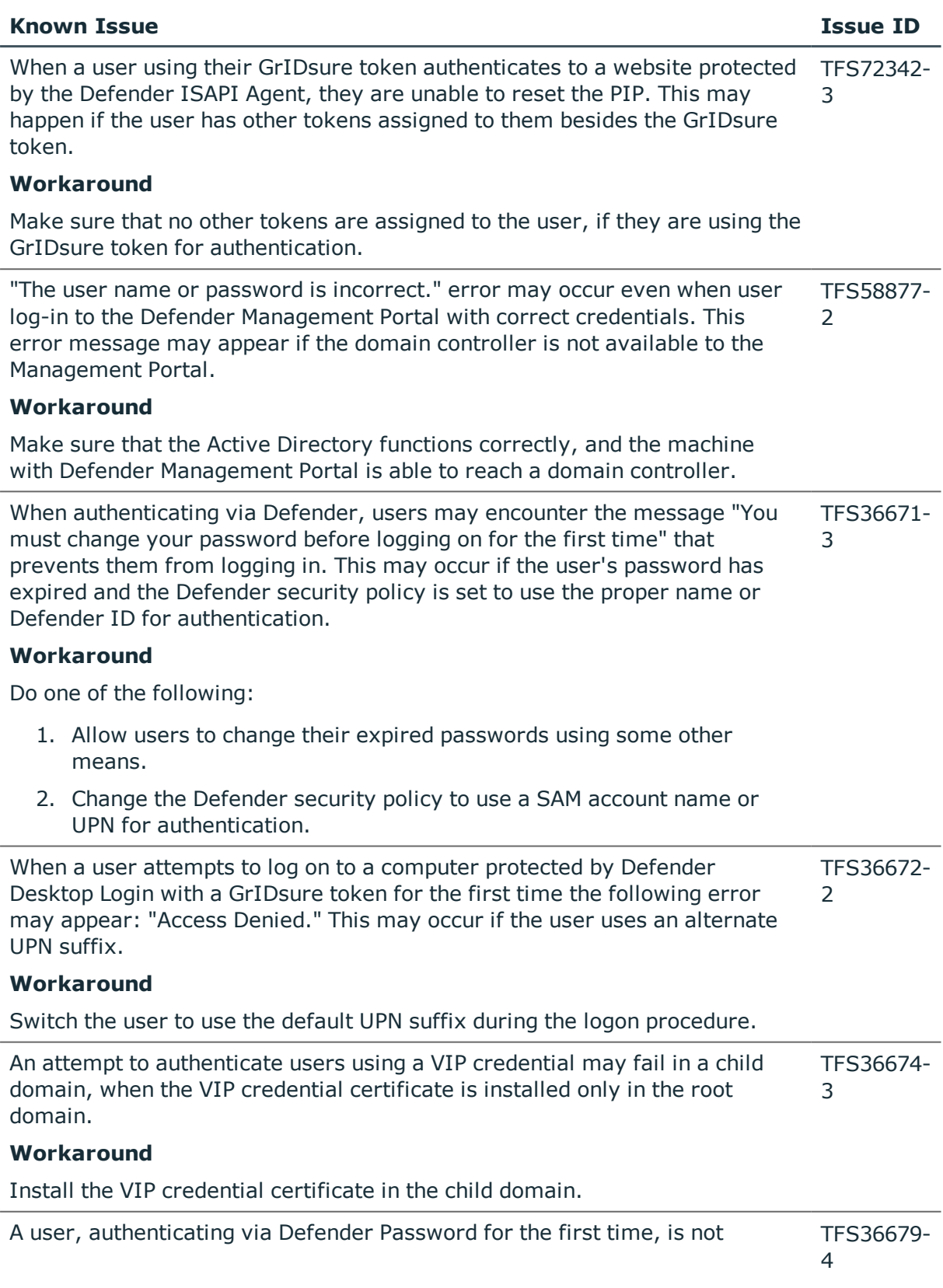

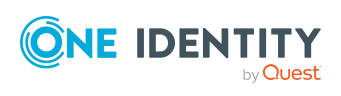

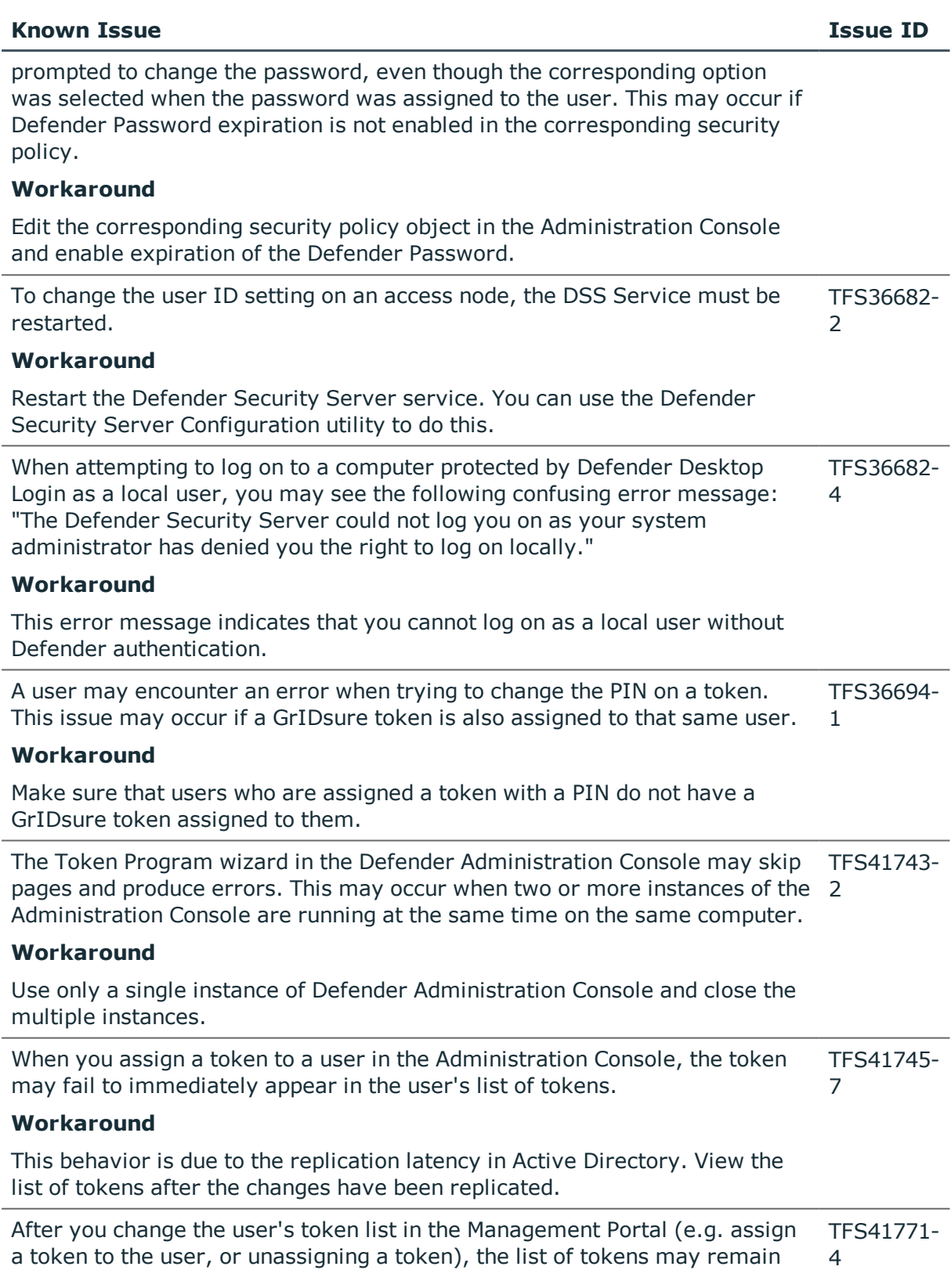

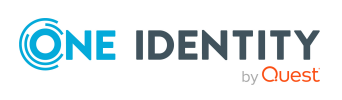

#### **Known Issue Issue ID**

unchanged.

#### **Workaround**

This behavior is due to the replication latency in Active Directory. View the list of tokens after the changes have been replicated.

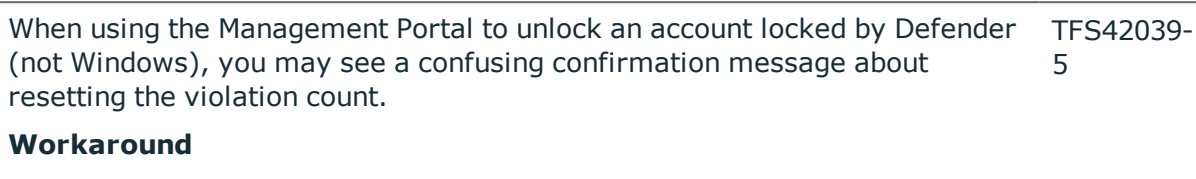

When you unlock an account locked by Defender, the violation count is automatically reset as well.

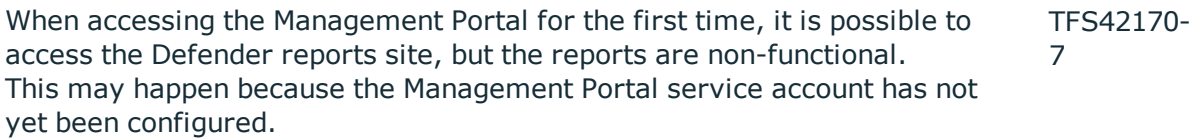

#### **Workaround**

Navigate to the Management Portal Administration user interface and configure the service account.

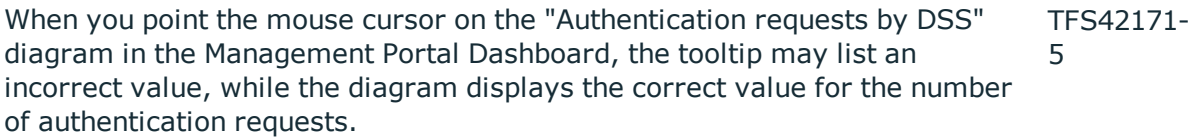

#### **Workaround**

Do either of the following:

- 1. Use the value on the diagram.
- 2. Reload the web page (CTRL+F5) to update the value in the tooltip.

When you use the Defender Integration Pack for ActiveRoles, the Defender license allocation value seen in the ActiveRoles Administration Console may be different from the values in the Defender Administration Console. This may occur in a multi-domain environment when ActiveRoles Server accesses a domain using a domain controller that is not a global catalog. TFS42927- 4

#### **Workaround**

Use the values in the Defender Administration Console, these are the correct values.

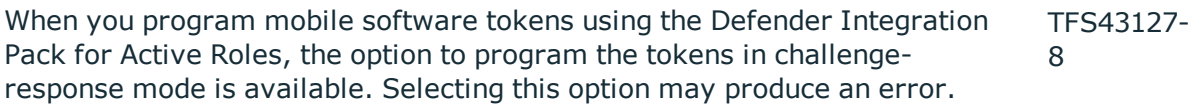

#### **Workaround**

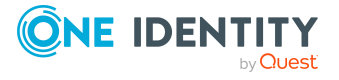

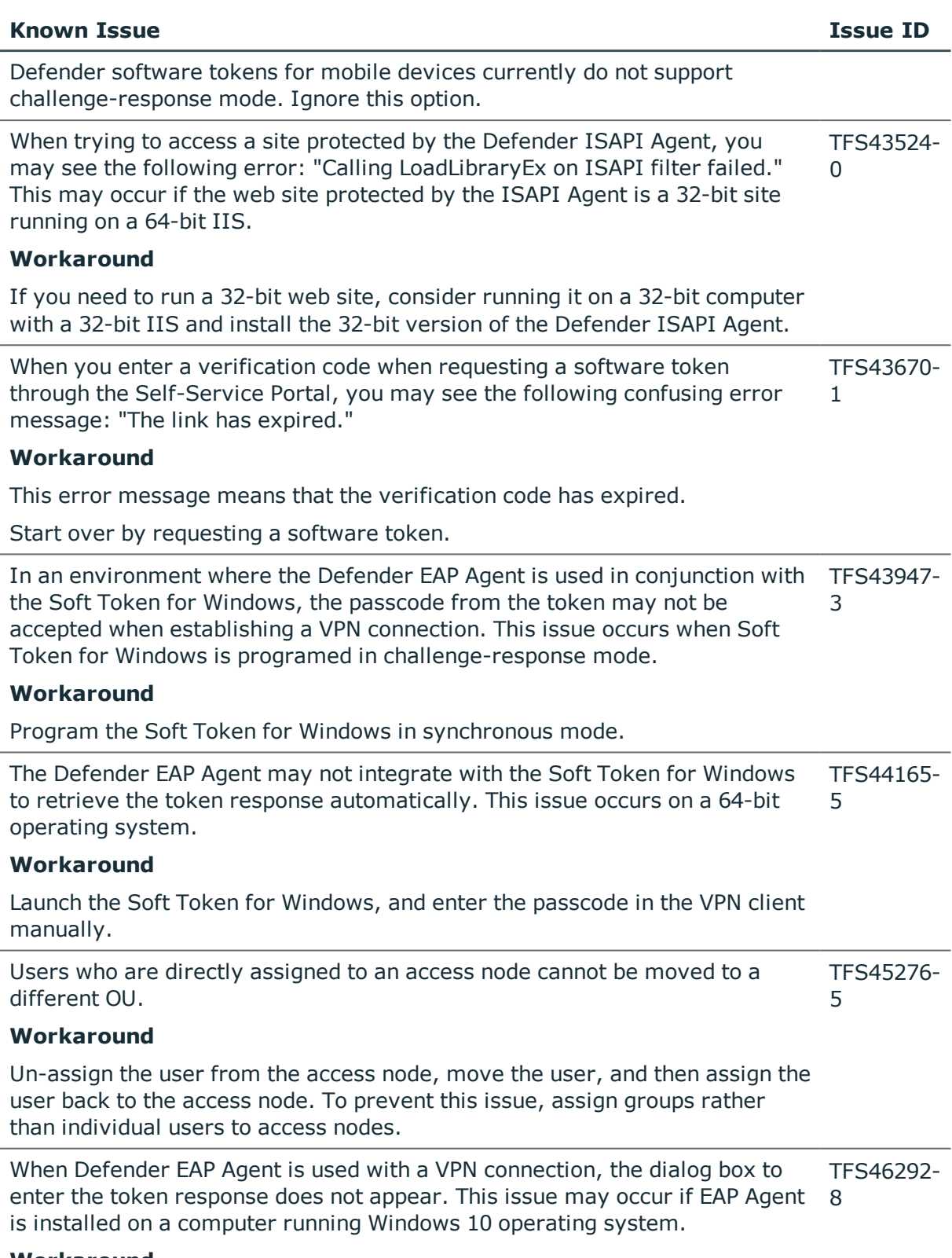

### **Workaround**

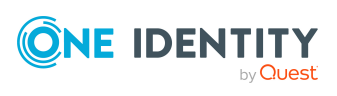

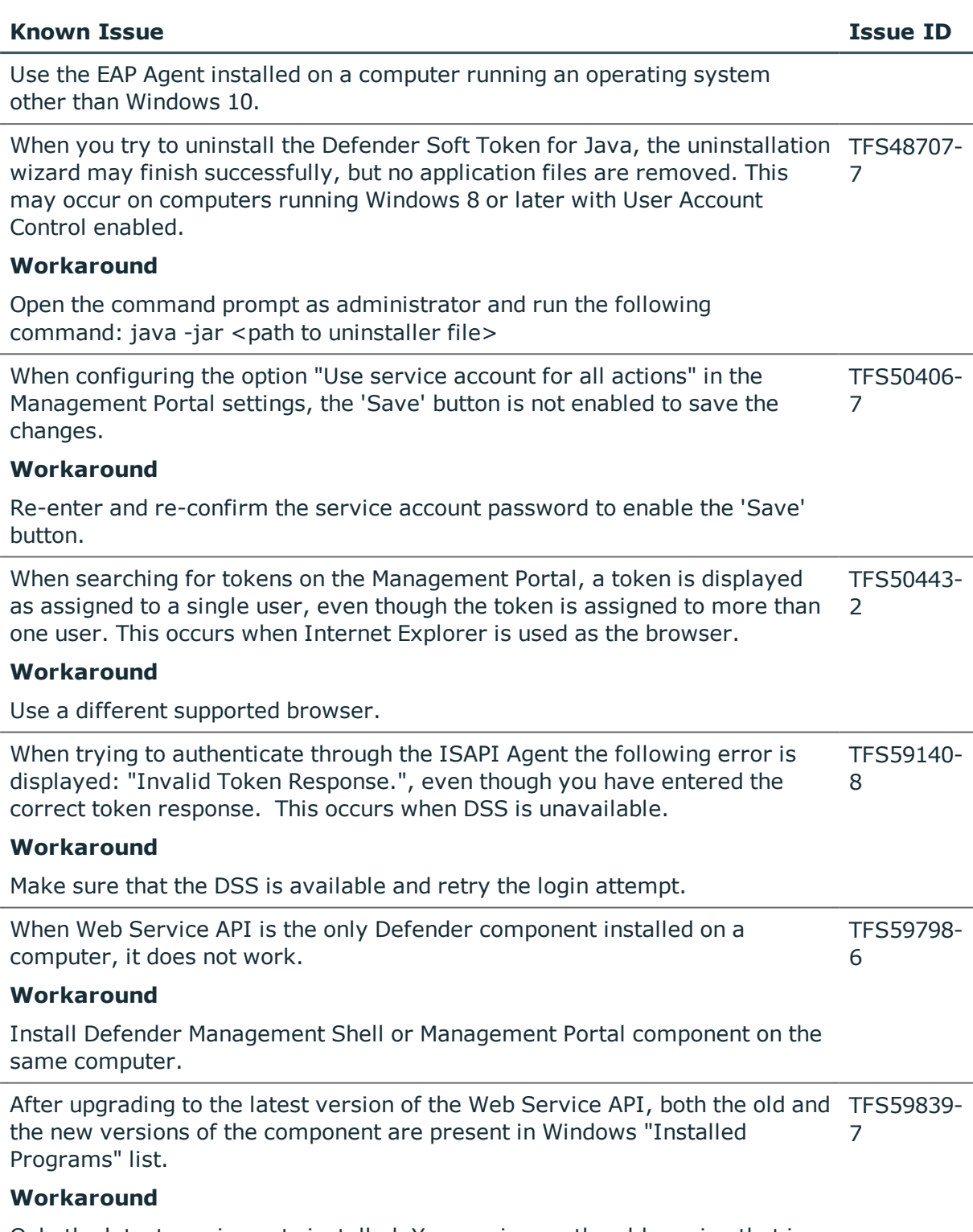

Only the latest version gets installed. You can ignore the old version that is listed.

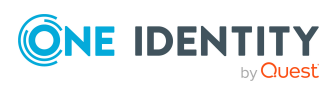

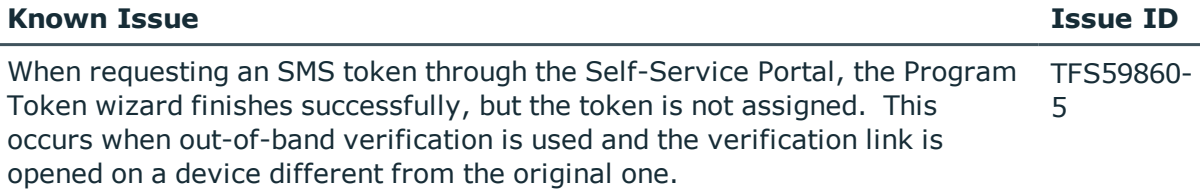

#### **Workaround**

On the final page of the Program Token wizard, click **Back**, click **Next**, and then click **Finish**.

# <span id="page-10-0"></span>**System requirements**

You can install Defender on physical computers or virtual machines.

System requirements for Defender components:

- **.** [Defender](#page-11-0) Security Server
- **.** Defender [Administration](#page-11-1) Console
- [Desktop](#page-12-0) Login
- [Desktop](#page-13-0) Login Group Policy
- **.** Defender [Management](#page-13-1) Portal
- Extensible [Authentication](#page-14-0) Protocol (EAP) Agent
- **.** Defender [Integration](#page-15-0) Pack for Active Roles
- ISAPI [Agent](#page-16-0)
- **.** Defender [Management](#page-17-0) Shell
- VPN [Integrator](#page-17-1)
- . [Client](#page-18-0) SDK
- . Web [Service](#page-19-0) API

System requirements for native Defender software tokens:

- Defender Soft Token for [Android™](#page-19-1)
- **.** [Defender](#page-19-2) Soft Token for iOS
- **.** [Defender](#page-20-0) Soft Token for Java
- **.** [Defender](#page-20-1) Soft Token for Windows

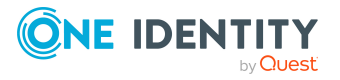

# <span id="page-11-0"></span>**Defender Security Server**

### **Table 3:**

### **Defender Security Server system requirements**

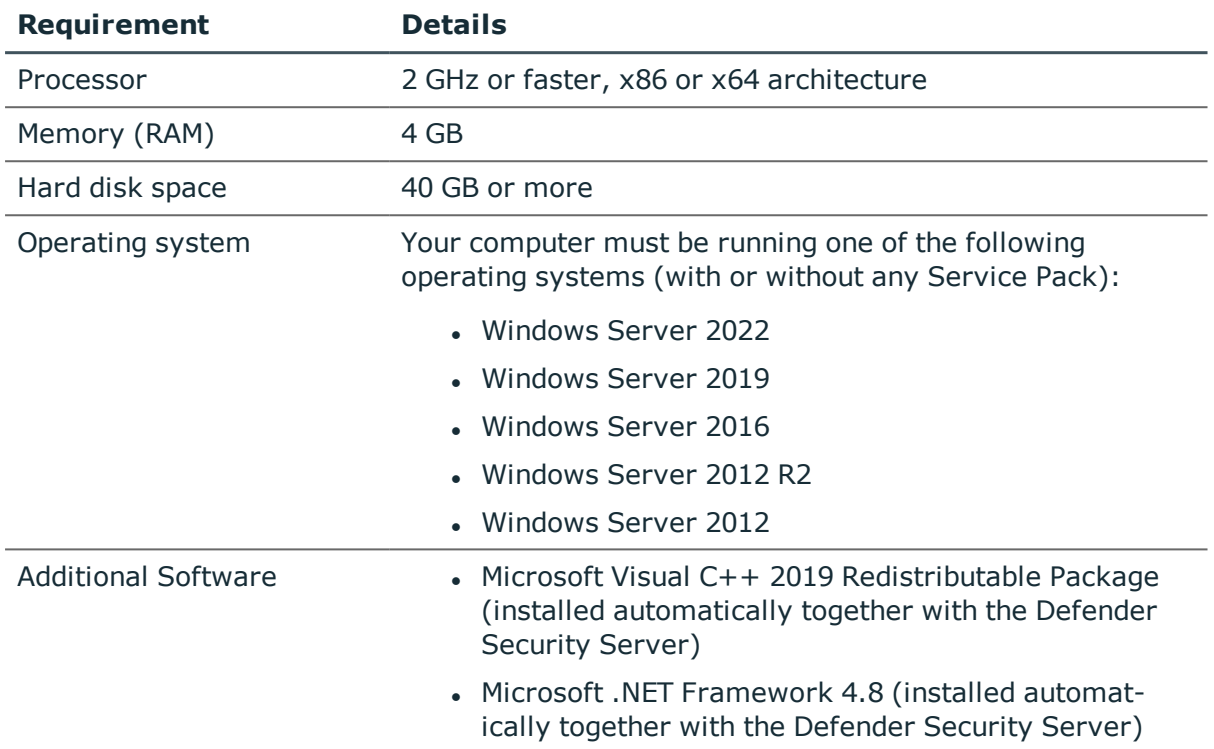

## <span id="page-11-1"></span>**Defender Administration Console**

### **Table 4: Defender Administration Console system requirements**

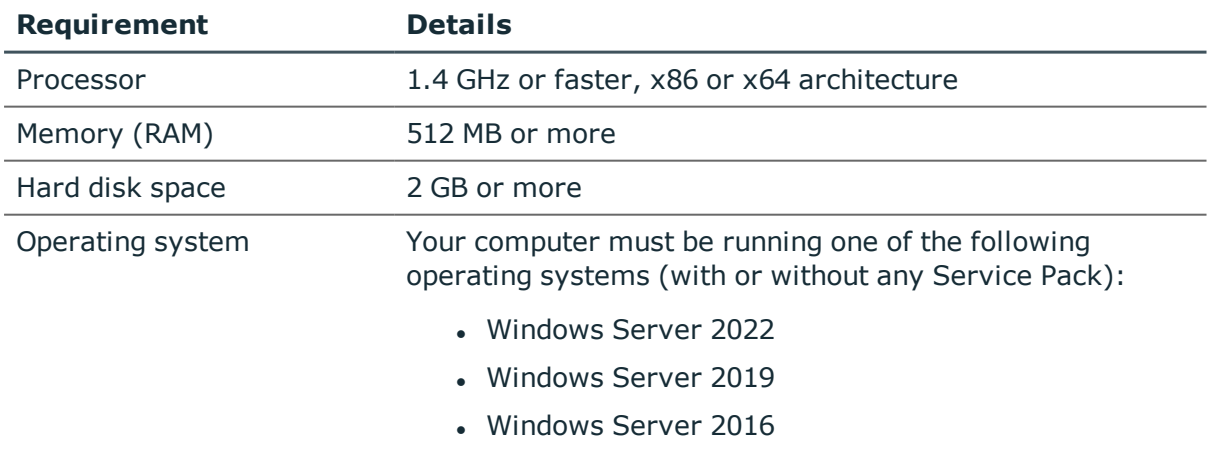

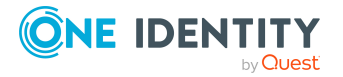

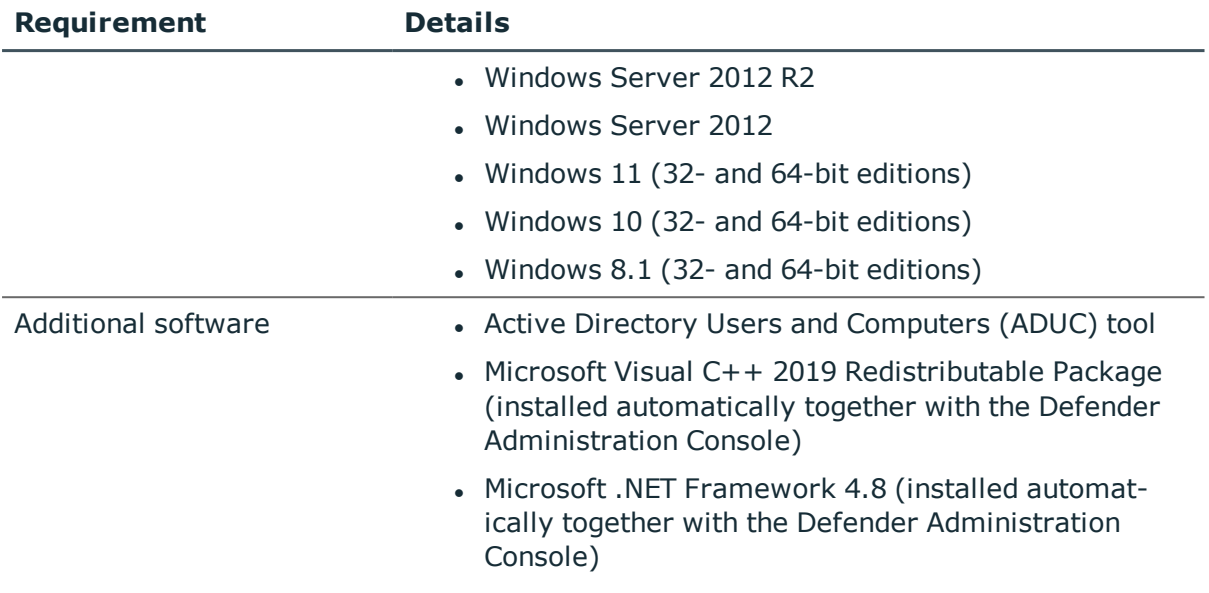

# <span id="page-12-0"></span>**Desktop Login**

### **Table 5: Desktop Login system requirements**

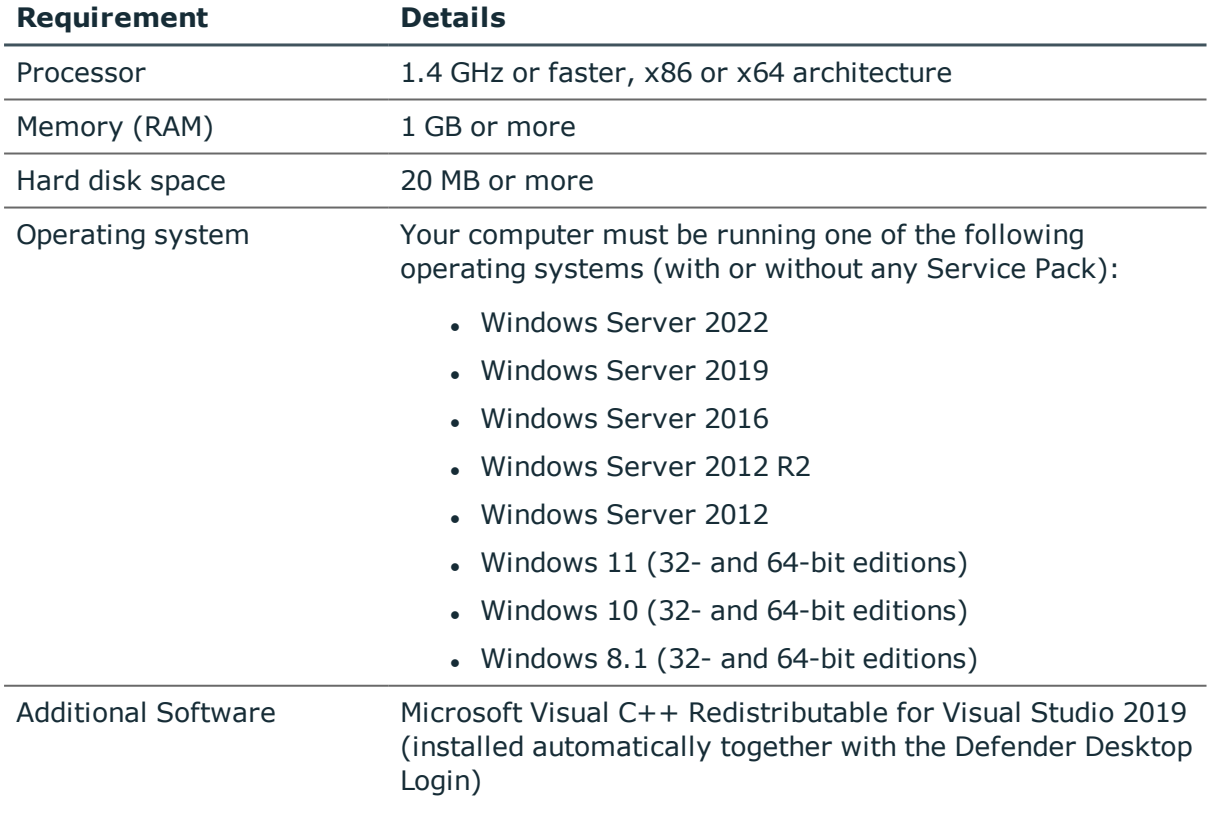

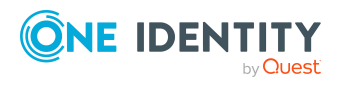

# <span id="page-13-0"></span>**Desktop Login Group Policy**

### **Table 6:**

### **Desktop Login Group Policy system requirements**

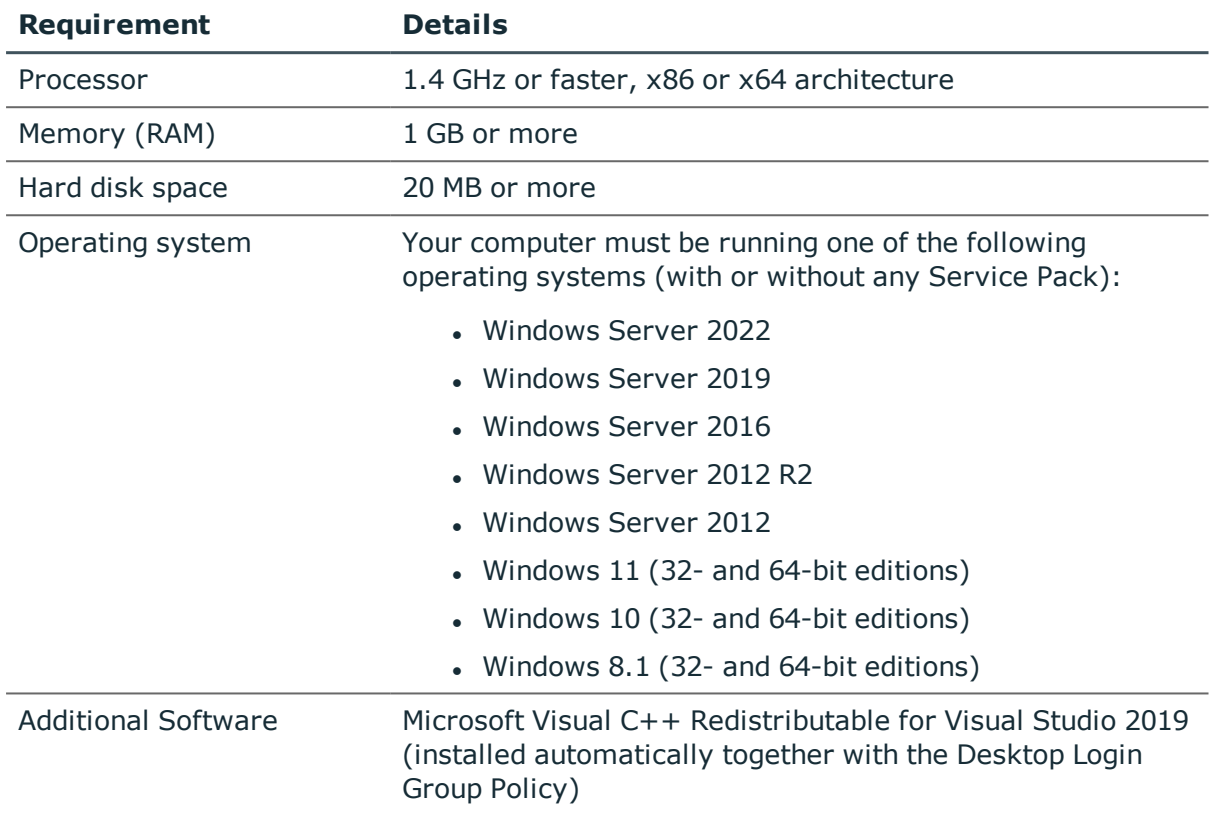

### <span id="page-13-1"></span>**Defender Management Portal**

#### **Table 7: Defender Management Portal system requirements**

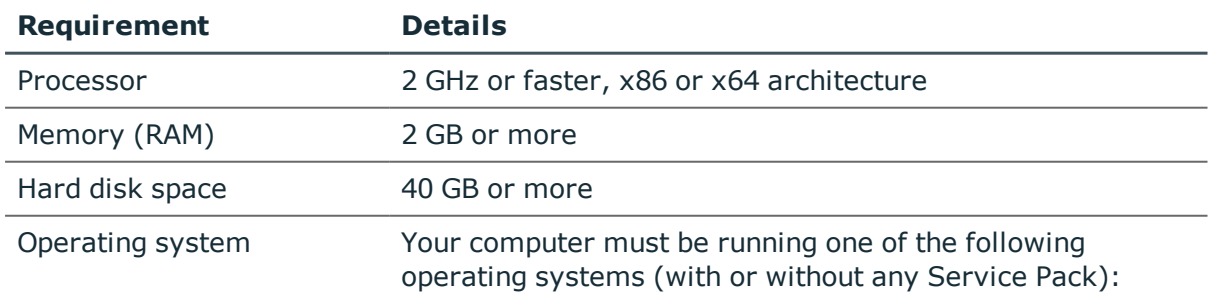

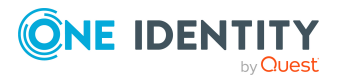

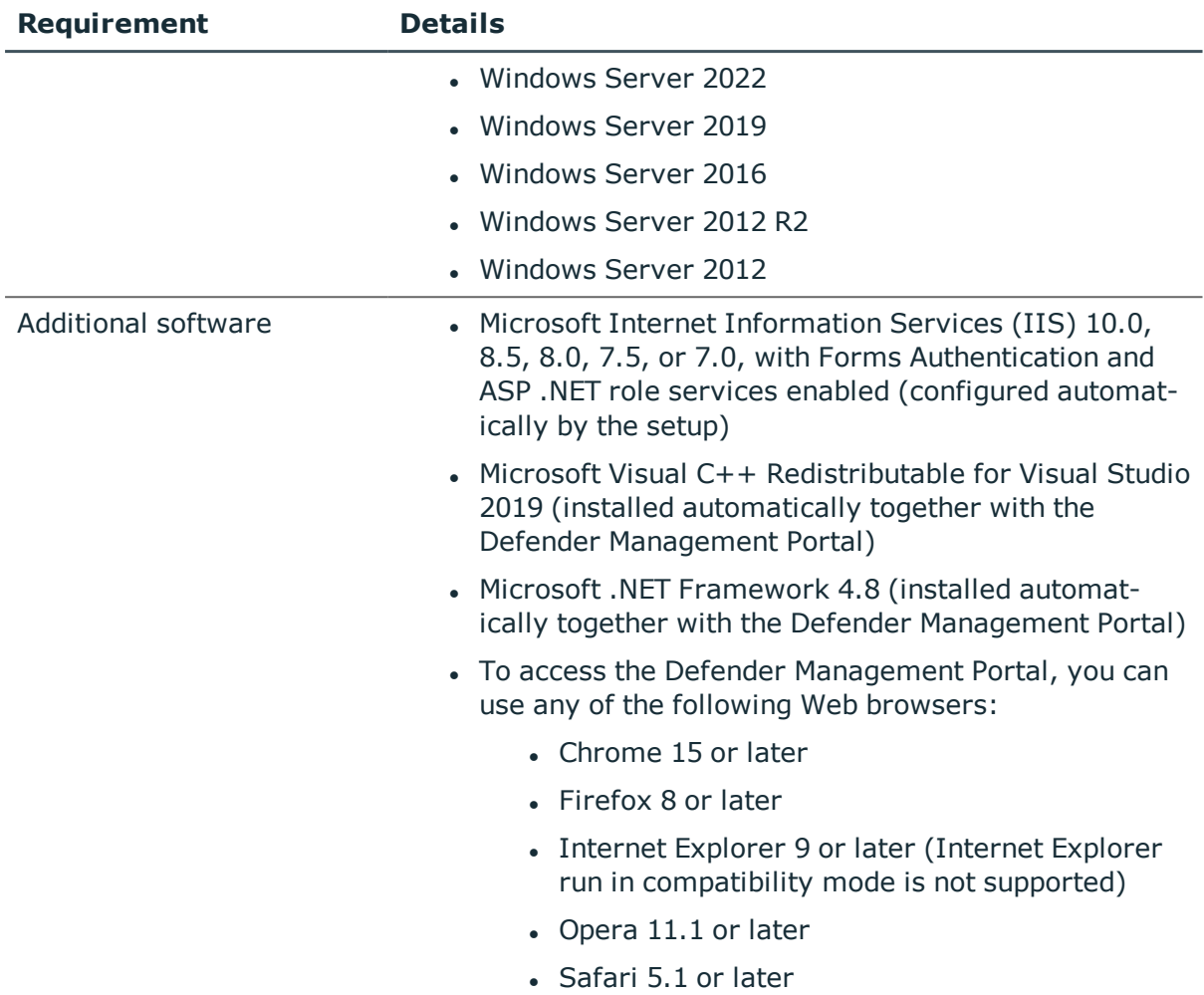

# <span id="page-14-0"></span>**Extensible Authentication Protocol (EAP) Agent**

### **Table 8: EAP Agent system requirements**

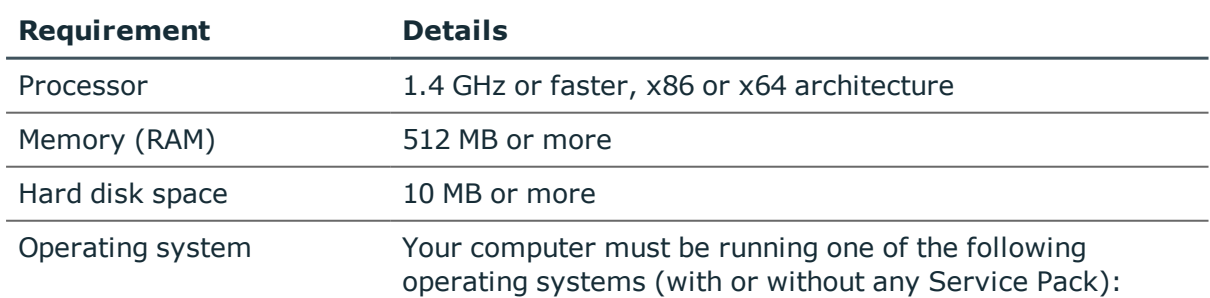

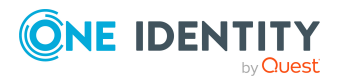

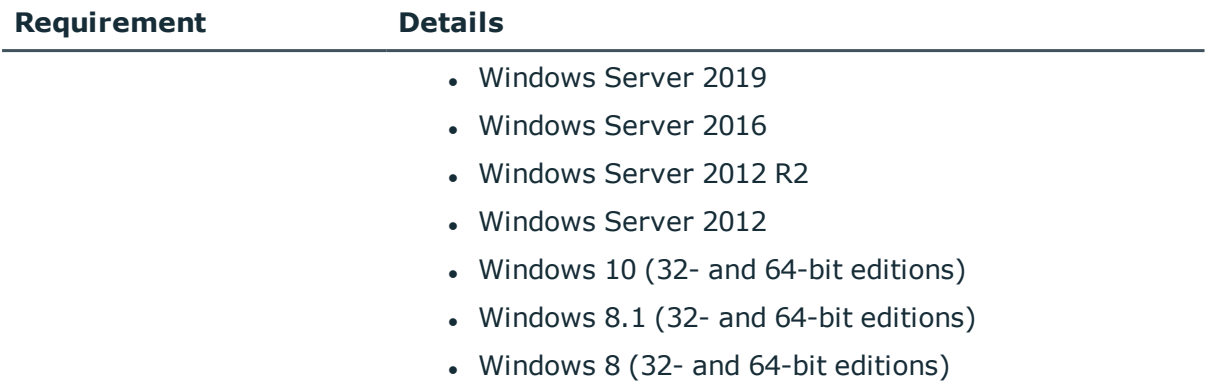

NOTE: Defender EAP components work only with Windows Server 2012 and Windows 8 client machines.

# <span id="page-15-0"></span>**Defender Integration Pack for Active Roles**

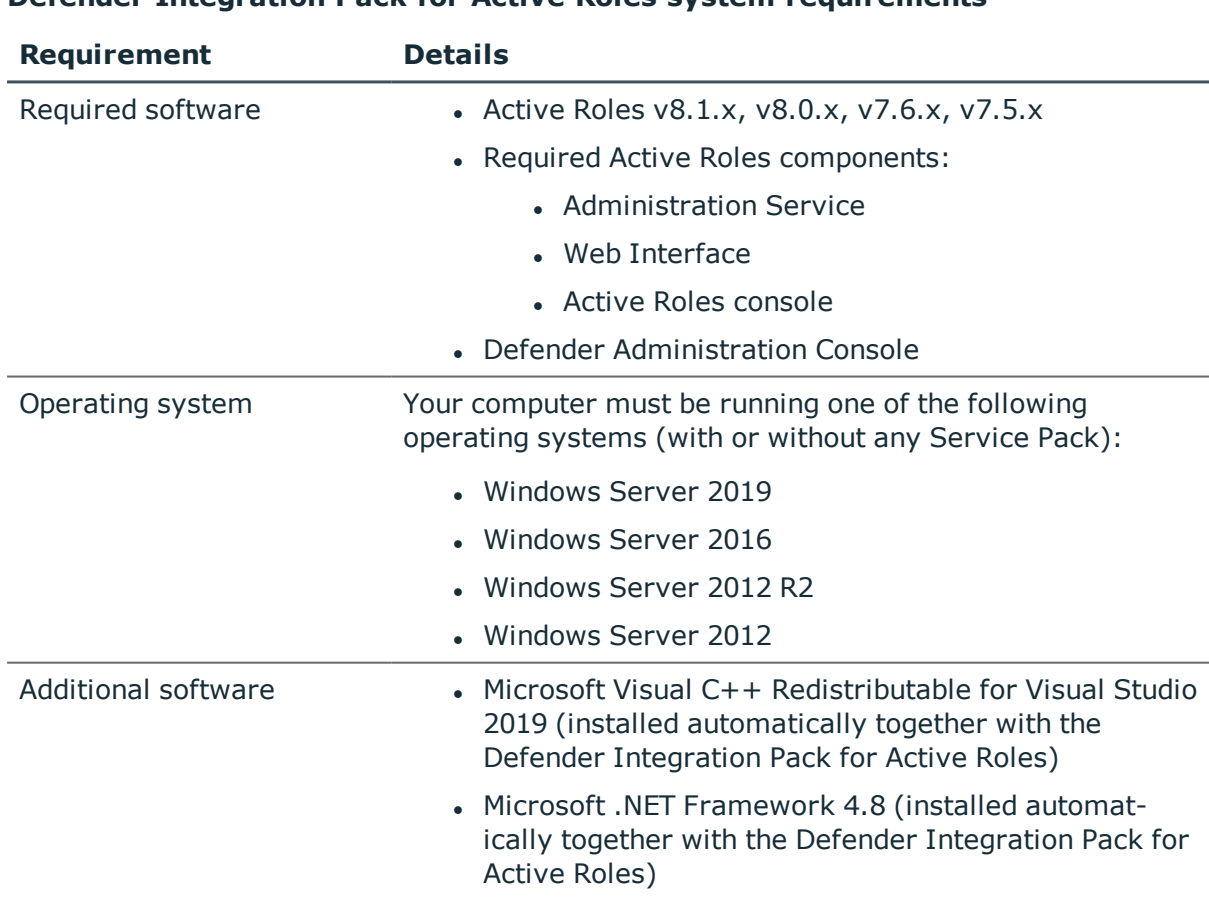

**Table 9: Defender Integration Pack for Active Roles system requirements**

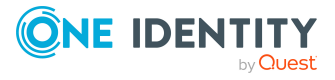

# <span id="page-16-0"></span>**ISAPI Agent**

### **Table 10: ISAPI Agent system requirements**

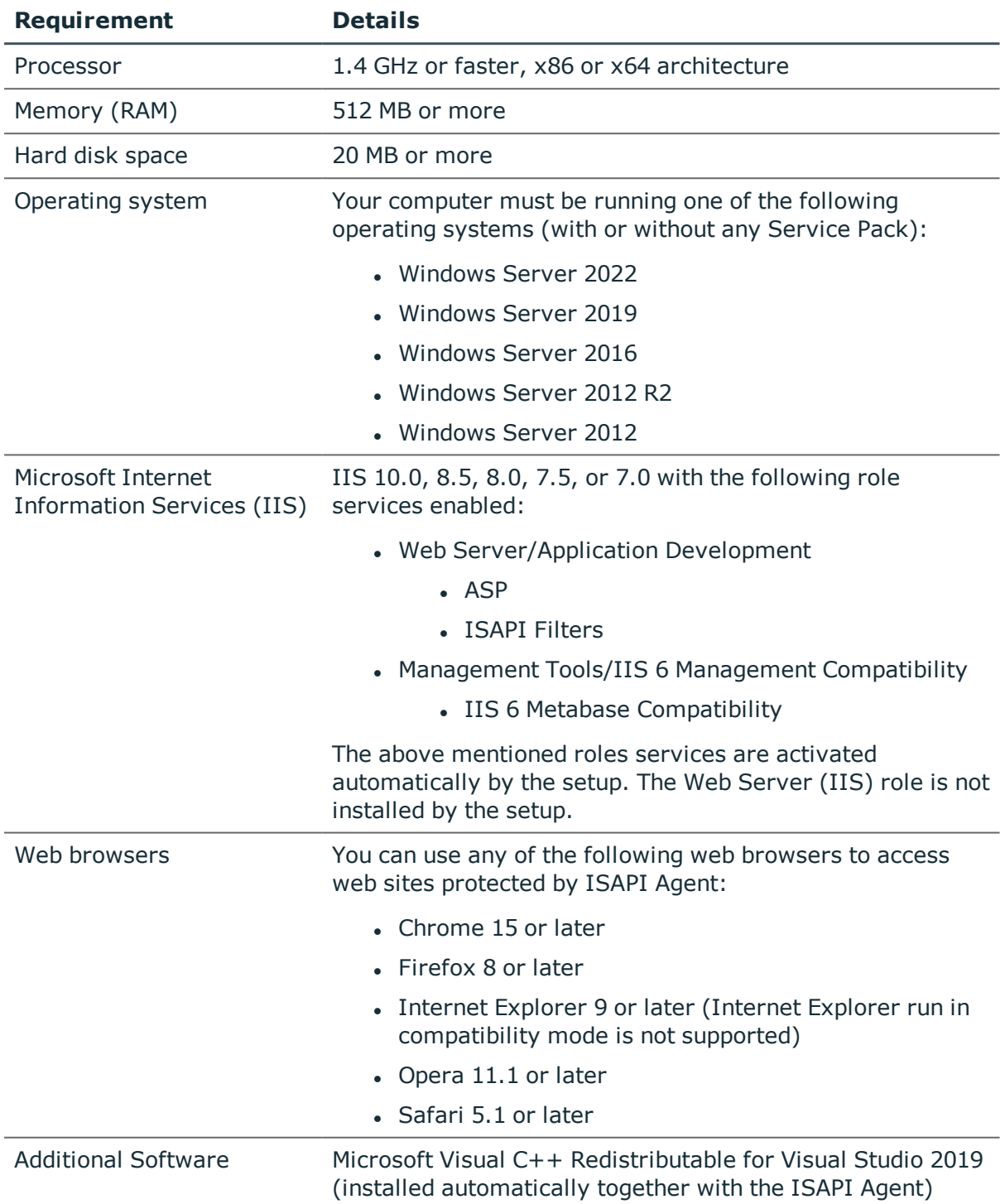

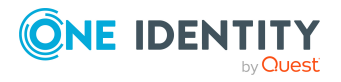

## <span id="page-17-0"></span>**Defender Management Shell**

### **Table 11:**

### **Defender Management Shell system requirements**

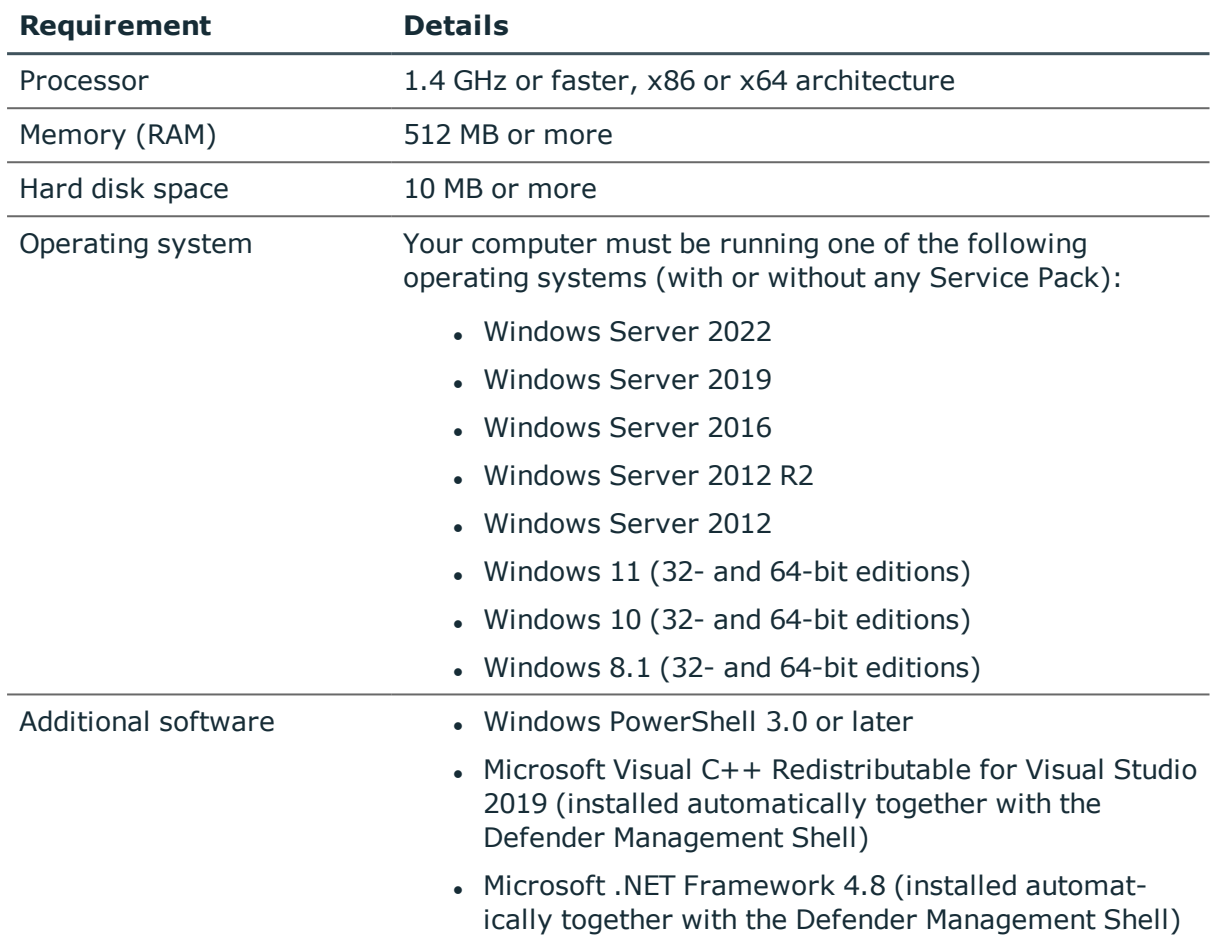

### <span id="page-17-1"></span>**VPN Integrator**

### **Table 12: VPN Integrator system requirements**

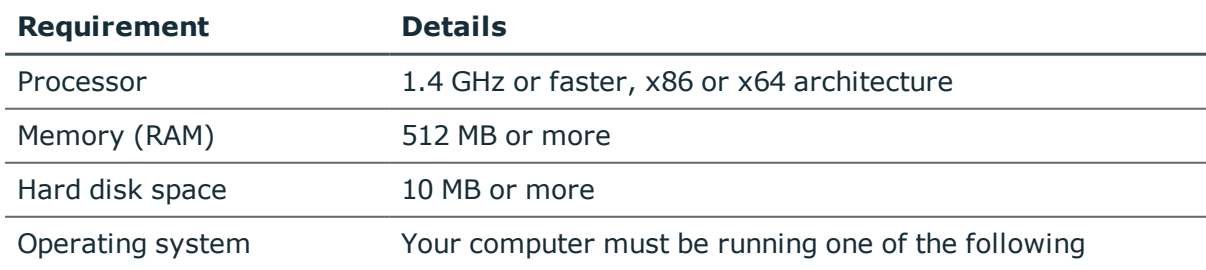

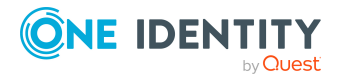

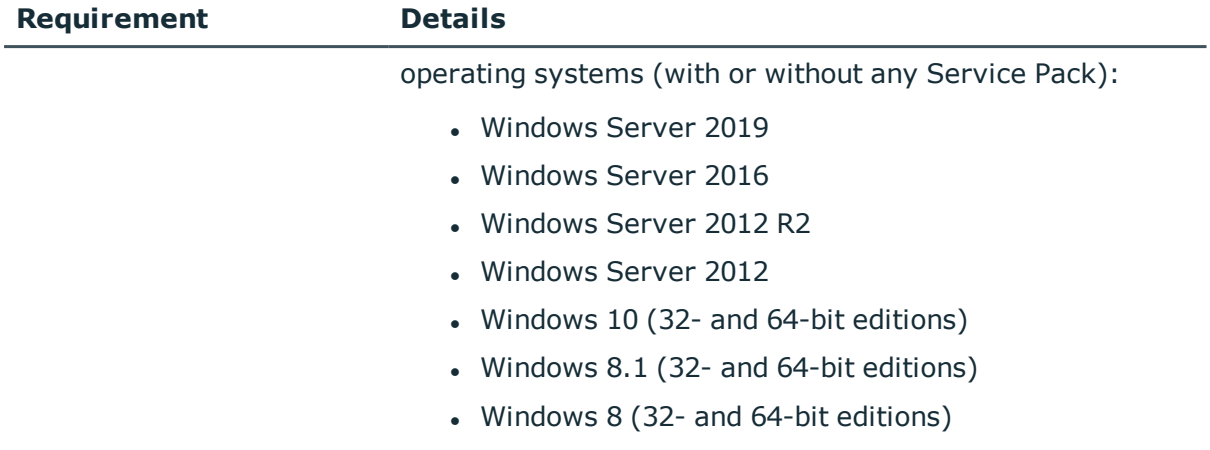

## <span id="page-18-0"></span>**Client SDK**

#### **Table 13: Client SDK system requirements**

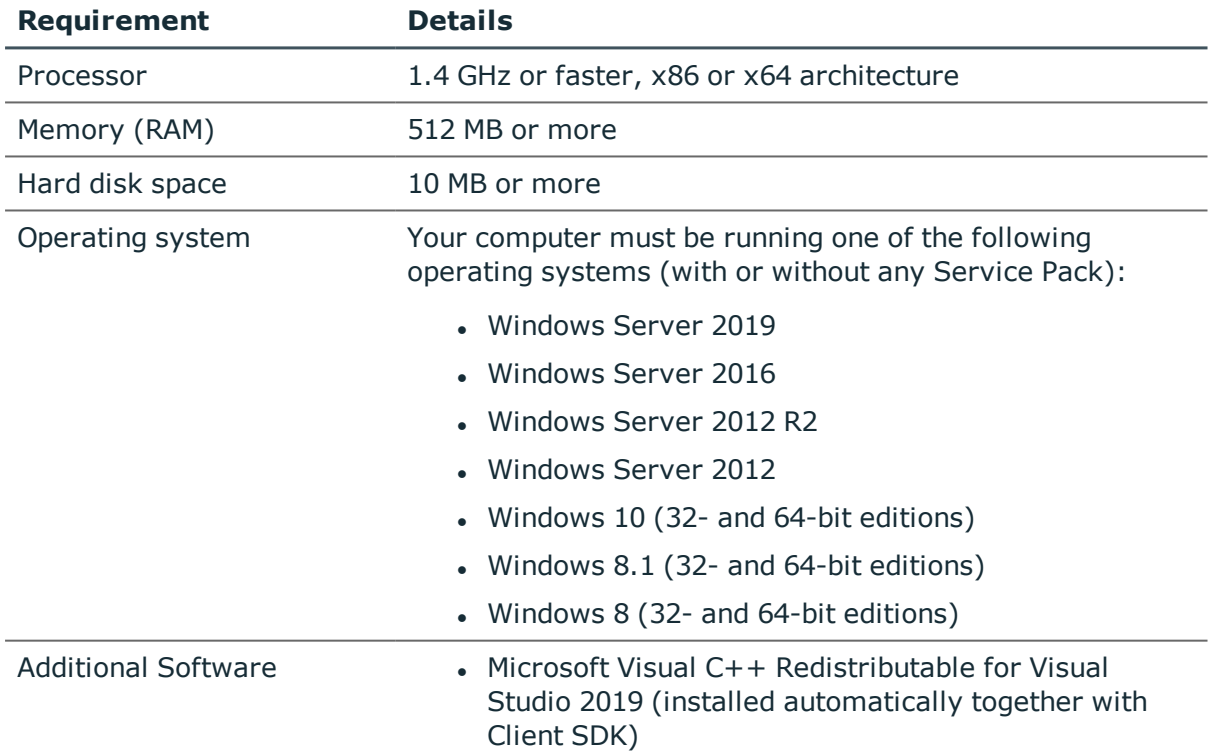

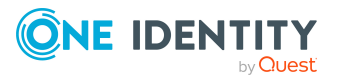

## <span id="page-19-0"></span>**Web Service API**

### **Table 14:**

#### **Web Service API system requirements**

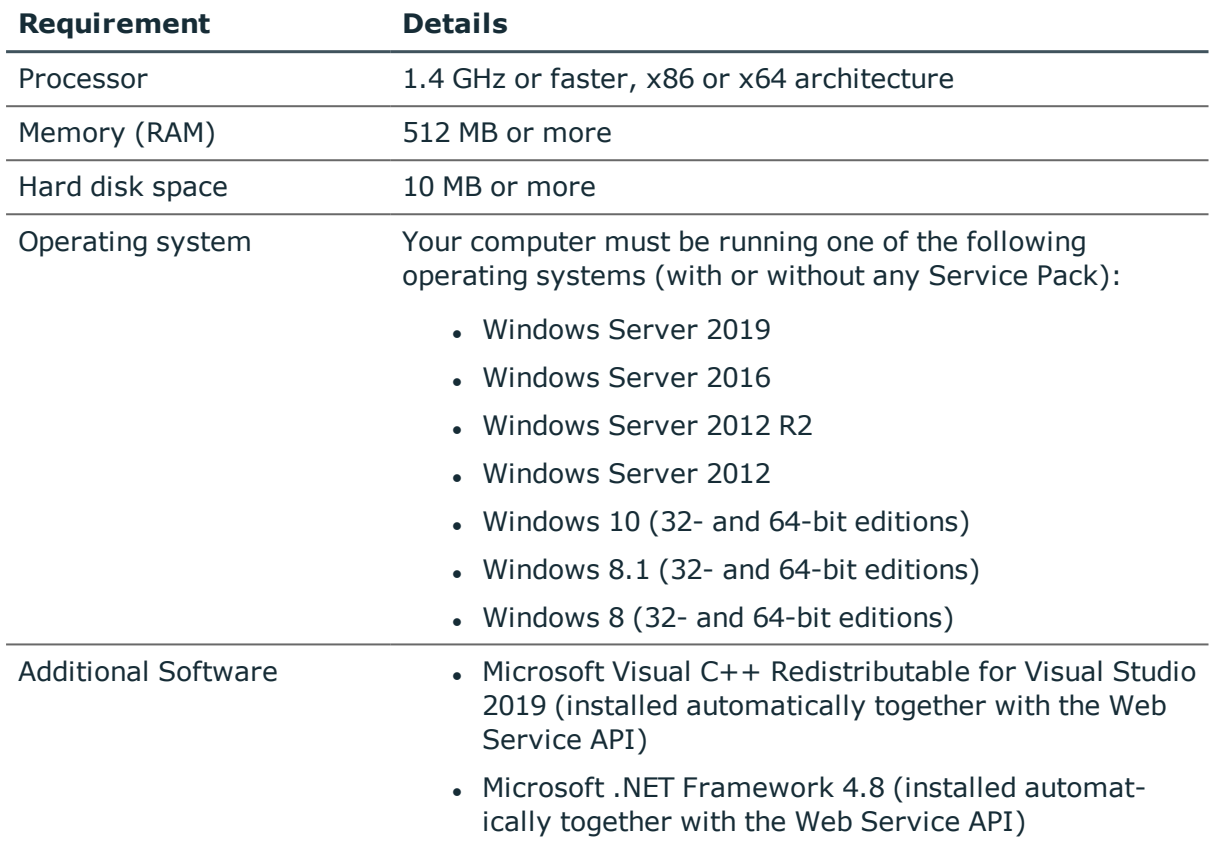

### <span id="page-19-1"></span>**Defender Soft Token for Android™**

<span id="page-19-2"></span>Requires Android 4.4 (8.0 for push notification) or later.

## **Defender Soft Token for iOS**

Requires one of the following:

- iOS 9.0 or later for iPhone (iOS 10.0 or later to enable the push notification).
- iPadOS 13 or later, for iPad.

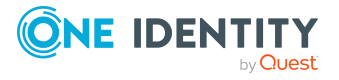

### <span id="page-20-0"></span>**Defender Soft Token for Java**

- Requires JRE version to Java Runtime Environment to 1.8 or later
- Requires one of the following operating systems (with or without any Service Pack):
	- Windows Server 2022
	- Windows Server 2019
	- Windows Server 2016
	- Windows Server 2012 R2
	- Windows Server 2012
	- Windows 11 (32- and 64-bit editions)
	- Windows 10 (32- and 64-bit editions)
	- Windows 8.1 (32- and 64-bit editions)
	- $\bullet$  Mac OS X
	- Linux/Unix

### <span id="page-20-1"></span>**Defender Soft Token for Windows**

Requires one of the following operating systems (with or without any Service Pack):

### **Table 15: Defender Soft Token system requirements**

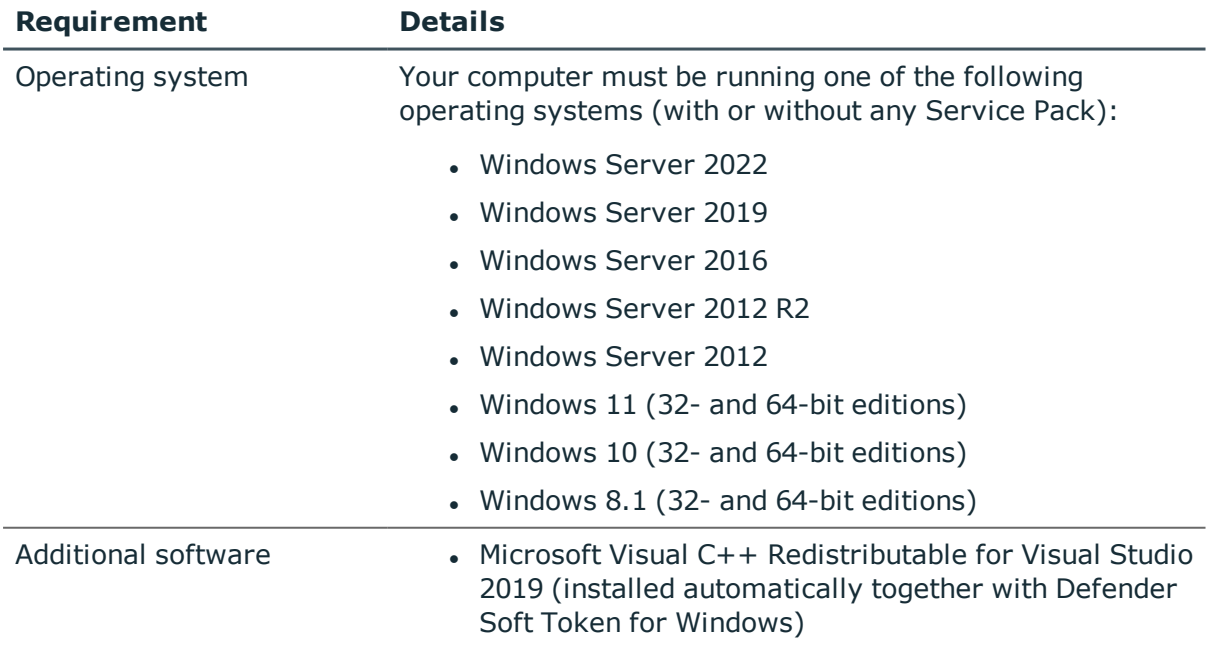

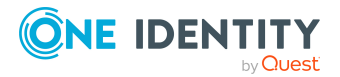

# **Upgrade and compatibility**

One Identity Defender is upgradeable from version 6.1.0 or later.

To upgrade a Defender component, install the new version of that component on the computer where an earlier version of the component is installed and follow the instructions mentioned on the screen to complete the upgrade process.

### NOTE:

- If your current Defender version is lower than version 6.1.0, it is recommended to upgrade to version 6.1.0 or later.
- For Defender versions older than 6.1.0, upgrading to Defender 6.1.0 or above requires the **Schema Admin** role due to the inclusion of schema extension from version 6.1.0 onwards.

# <span id="page-21-0"></span>**Product licensing**

### *To add a Defender license*

- 1. On the computer where the Defender Administration Console is installed, open the Active Directory Users and Computers tool (dsa.msc).
- 2. In the left pane (console tree), expand the appropriate domain node, and select the Defender container.
- 3. On the menu bar, select **Defender | License**.
- 4. On the **License** tab, click **Add License**.
- 5. In the dialog box that opens, enter the license key and site message provided to you by One Identity.
- 6. Click **OK**.

<span id="page-21-1"></span>For more information on the product licensing, see the *Defender Administration Guide*.

# **Getting started with Defender 6.5.0**

For installation instructions, see the *Defender Administration Guide*.

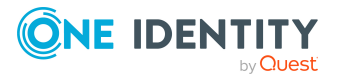

# <span id="page-22-0"></span>**More Resources**

For more information on the latest product information and other helpful resources, see [https://www.oneidentity.com/products/defender/.](https://www.oneidentity.com/products/defender/)

For the most recent documents and product information, see [https://support.oneidentity.com/defender.](https://support.oneidentity.com/defender)

# <span id="page-22-1"></span>**Globalization**

This section contains information about installing and operating this product in non-English configurations, such as those needed by customers outside of North America. This section does not replace the materials about supported platforms and configurations found elsewhere in the product documentation.

This release is Unicode-enabled and supports any character set. In this release, all product components should be configured to use the same or compatible character encodings and should be installed to use the same locale and regional options. This release is targeted to support operations in the following regions: North America, Western Europe and Latin America, Central and Eastern Europe, Far-East Asia, Japan. It supports bidirectional writing (Arabic and Hebrew). The release supports Complex Script (Central Asia – India, Thailand).

The release is localized to the following languages: German and Russian.

This release has the following known capabilities or limitations: Only the Web-based Defender Self-Service Portal has been translated to German and Russian.

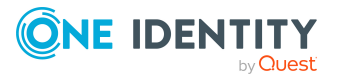

# <span id="page-23-0"></span>**About us**

One Identity solutions eliminate the complexities and time-consuming processes often required to govern identities, manage privileged accounts and control access. Our solutions enhance business agility while addressing your IAM challenges with on-premises, cloud and hybrid environments.

## **Contacting us**

For sales and other inquiries, such as licensing, support, and renewals, visit <https://www.oneidentity.com/company/contact-us.aspx>.

### **Technical support resources**

Technical support is available to One Identity customers with a valid maintenance contract and customers who have trial versions. You can access the Support Portal at [https://support.oneidentity.com/.](https://support.oneidentity.com/)

The Support Portal provides self-help tools you can use to solve problems quickly and independently, 24 hours a day, 365 days a year. The Support Portal enables you to:

- Submit and manage a Service Request
- View Knowledge Base articles
- Sign up for product notifications
- Download software and technical documentation
- View how-to videos at [www.YouTube.com/OneIdentity](http://www.youtube.com/OneIdentity)
- Engage in community discussions
- Chat with support engineers online
- View services to assist you with your product

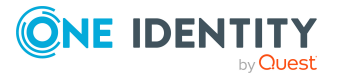

# **Third-party contributions**

This product contains some third-party components (listed below). Copies of their licenses may be found at referencing [https://www.oneidentity.com/legal/license-agreements.aspx.](https://www.oneidentity.com/legal/license-agreements.aspx) Source code for components marked with an asterisk (\*) is available at [http://opensource.quest.com.](http://opensource.quest.com/)

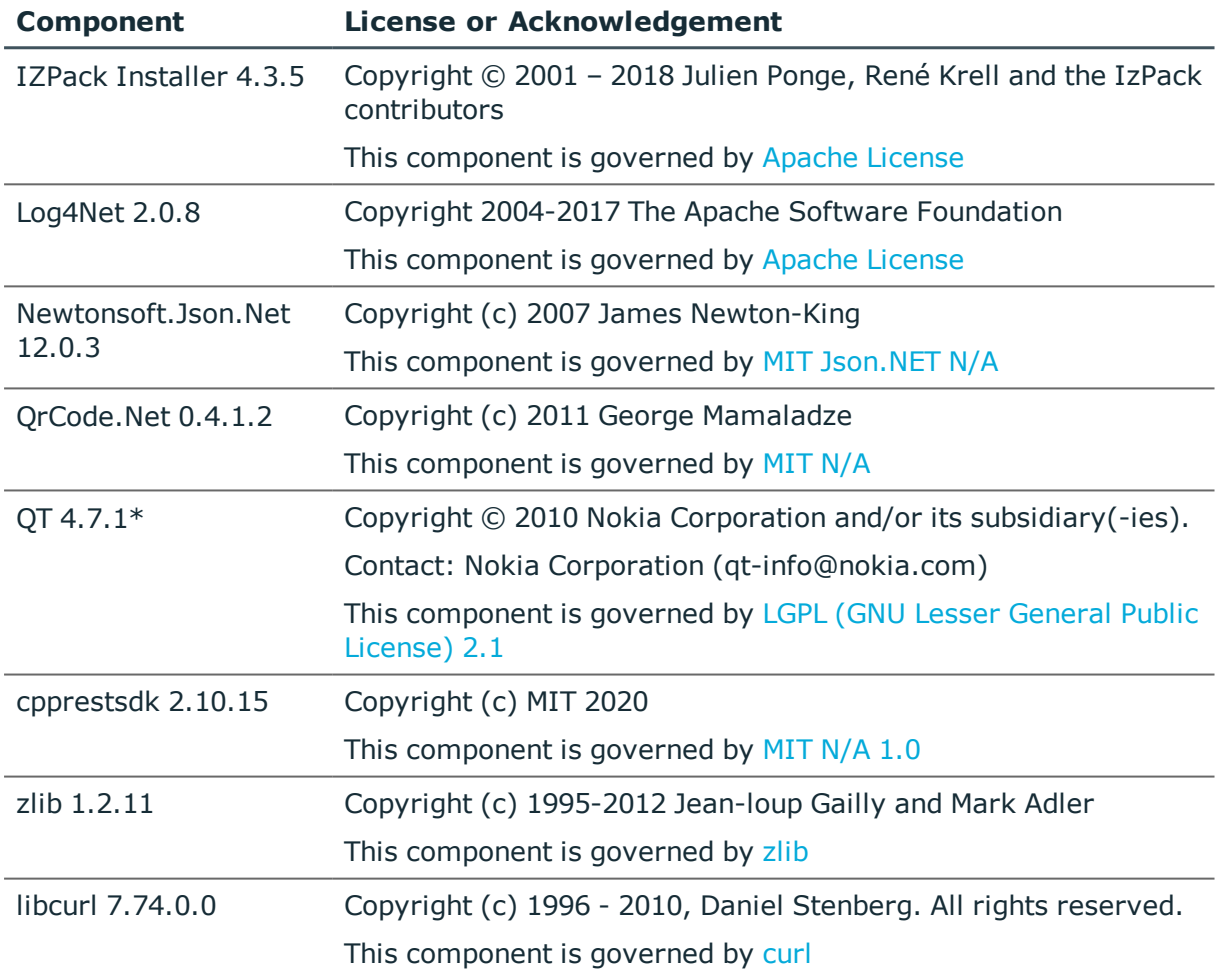

### **Table 16: List of Third-Party Contributions**

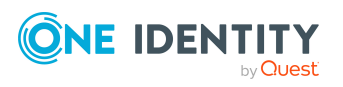

#### **Copyright 2023 One Identity LLC.**

#### **ALL RIGHTS RESERVED.**

This guide contains proprietary information protected by copyright. The software described in this guide is furnished under a software license or nondisclosure agreement. This software may be used or copied only in accordance with the terms of the applicable agreement. No part of this guide may be reproduced or transmitted in any form or by any means, electronic or mechanical, including photocopying and recording for any purpose other than the purchaser's personal use without the written permission of One Identity LLC .

The information in this document is provided in connection with One Identity products. No license, express or implied, by estoppel or otherwise, to any intellectual property right is granted by this document or in connection with the sale of One Identity LLC products. EXCEPT AS SET FORTH IN THE TERMS AND CONDITIONS AS SPECIFIED IN THE LICENSE AGREEMENT FOR THIS PRODUCT, ONE IDENTITY ASSUMES NO LIABILITY WHATSOEVER AND DISCLAIMS ANY EXPRESS, IMPLIED OR STATUTORY WARRANTY RELATING TO ITS PRODUCTS INCLUDING, BUT NOT LIMITED TO, THE IMPLIED WARRANTY OF MERCHANTABILITY, FITNESS FOR A PARTICULAR PURPOSE, OR NON-INFRINGEMENT. IN NO EVENT SHALL ONE IDENTITY BE LIABLE FOR ANY DIRECT, INDIRECT, CONSEQUENTIAL, PUNITIVE, SPECIAL OR INCIDENTAL DAMAGES (INCLUDING, WITHOUT LIMITATION, DAMAGES FOR LOSS OF PROFITS, BUSINESS INTERRUPTION OR LOSS OF INFORMATION) ARISING OUT OF THE USE OR INABILITY TO USE THIS DOCUMENT, EVEN IF ONE IDENTITY HAS BEEN ADVISED OF THE POSSIBILITY OF SUCH DAMAGES. One Identity makes no representations or warranties with respect to the accuracy or completeness of the contents of this document and reserves the right to make changes to specifications and product descriptions at any time without notice. One Identity does not make any commitment to update the information contained in this document.

If you have any questions regarding your potential use of this material, contact:

One Identity LLC. Attn: LEGAL Dept 4 Polaris Way Aliso Viejo, CA 92656

Refer to our Web site [\(http://www.OneIdentity.com](http://www.oneidentity.com/)) for regional and international office information.

#### **Patents**

One Identity is proud of our advanced technology. Patents and pending patents may apply to this product. For the most current information about applicable patents for this product, please visit our website at [http://www.OneIdentity.com/legal/patents.aspx.](http://www.oneidentity.com/legal/patents.aspx)

#### **Trademarks**

One Identity and the One Identity logo are trademarks and registered trademarks of One Identity LLC. in the U.S.A. and other countries. For a complete list of One Identity trademarks, please visit our website at [www.OneIdentity.com/legal.](http://www.oneidentity.com/legal) All other trademarks are the property of their respective owners.

#### **Legend**

**WARNING: A WARNING icon highlights a potential risk of bodily injury or property damage, for which industry-standard safety precautions are advised. This icon is often associated with electrical hazards related to hardware.**

**CAUTION: A CAUTION icon indicates potential damage to hardware or loss of data if instructions are not followed.**

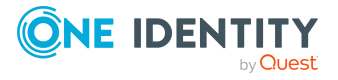